## $\mathbf{I}$ ス Jb ッ カンタン・ラクラク! ネットで申告!

■ <sup>ェルタックス</sup><br>■ e*L*TAX は、各都道府県の「法人都道府県民税・法人事業税・地方法人特別税」、札幌市等の政令指定都市及び一部の市町村 の「法人市町村民税・固定資産税(償却資産)」等に関する手続をインターネットを利用して電子的に行うシステムです。

北海道では、法人道民税・事業税・地方法人特別税の電子申告のほか、「法人設立・設置届出書」・「異動届出 書」・「法人税に係る確定申告書又は連結確定申告書の提出期限の延長の処分等の届出書」・「申告書の提出期限 の延長の承認申請書(二)」の届出(※)ができます。

※ 手続きは、*e*LTAX(エルタックス)のホームページ[\(http://www.eltax.jp\)のト](http://www.eltax.jp)��/)ップページにある「ご利用メニュー」の「電子申請・ 届出」からすることができます。

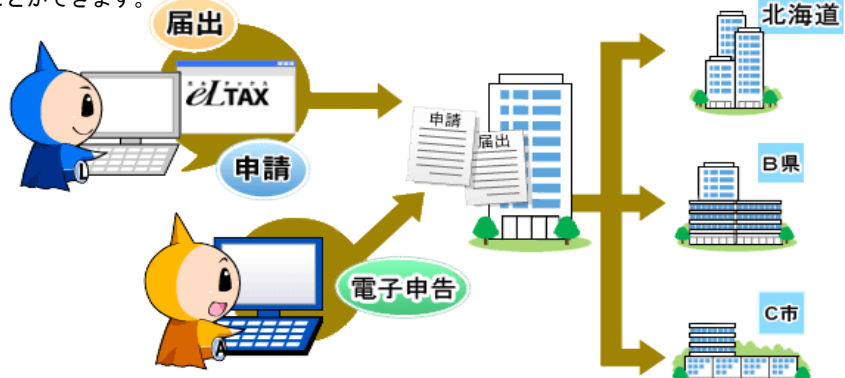

電子申告システムを導入している市町村は次のとおりです。

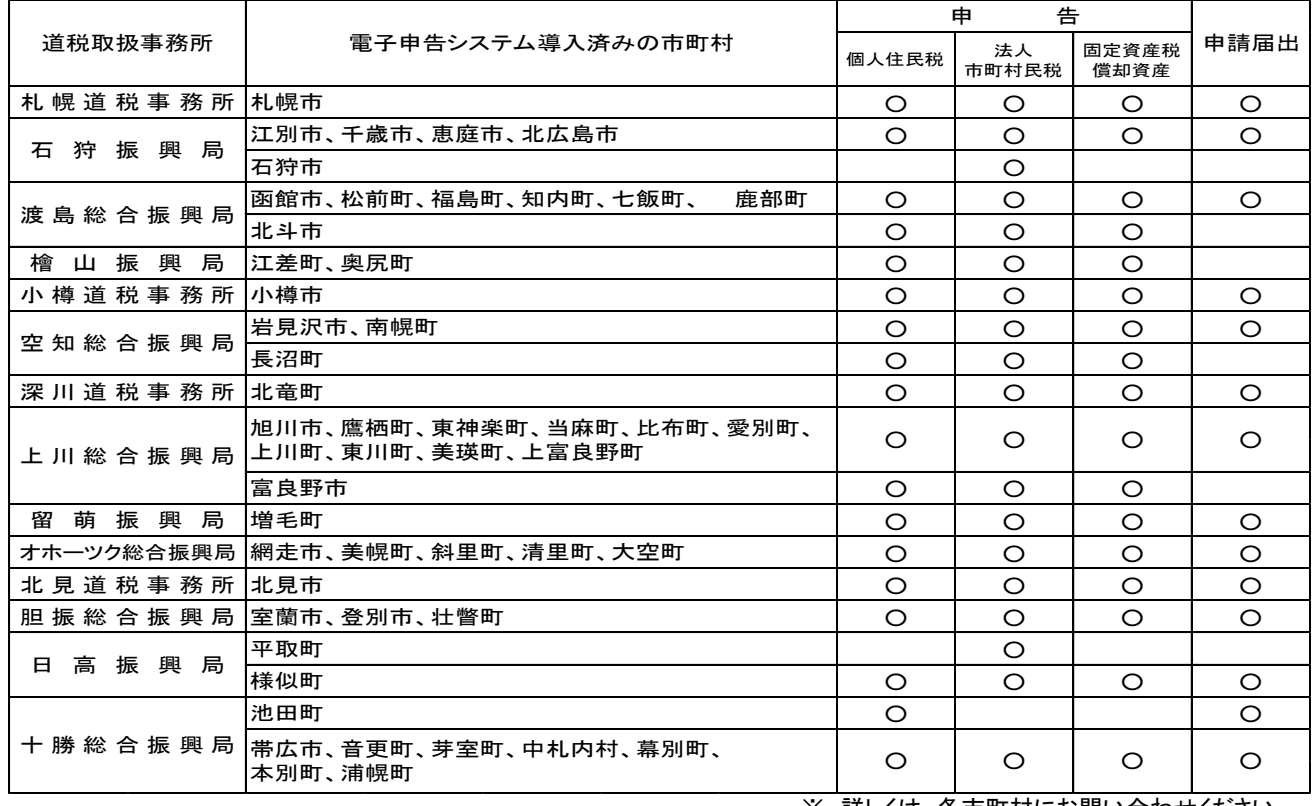

※ 詳しくは、各市町村にお問い合わせください。

法人道民税・法人事業税・地方法人特別税の 申告・届出は簡単便利な **<sup>e</sup>**<sup>L</sup>TAX で決まり! エ ルドタックス

土日祝、年末年始(12/29~1/3)を除く ご利用時間 8:30~21:00

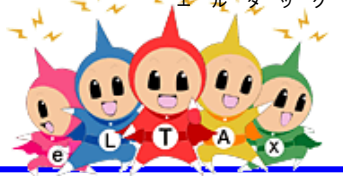

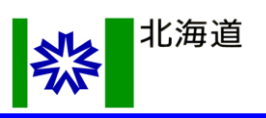

イメージキャラクター:エルレンジャー

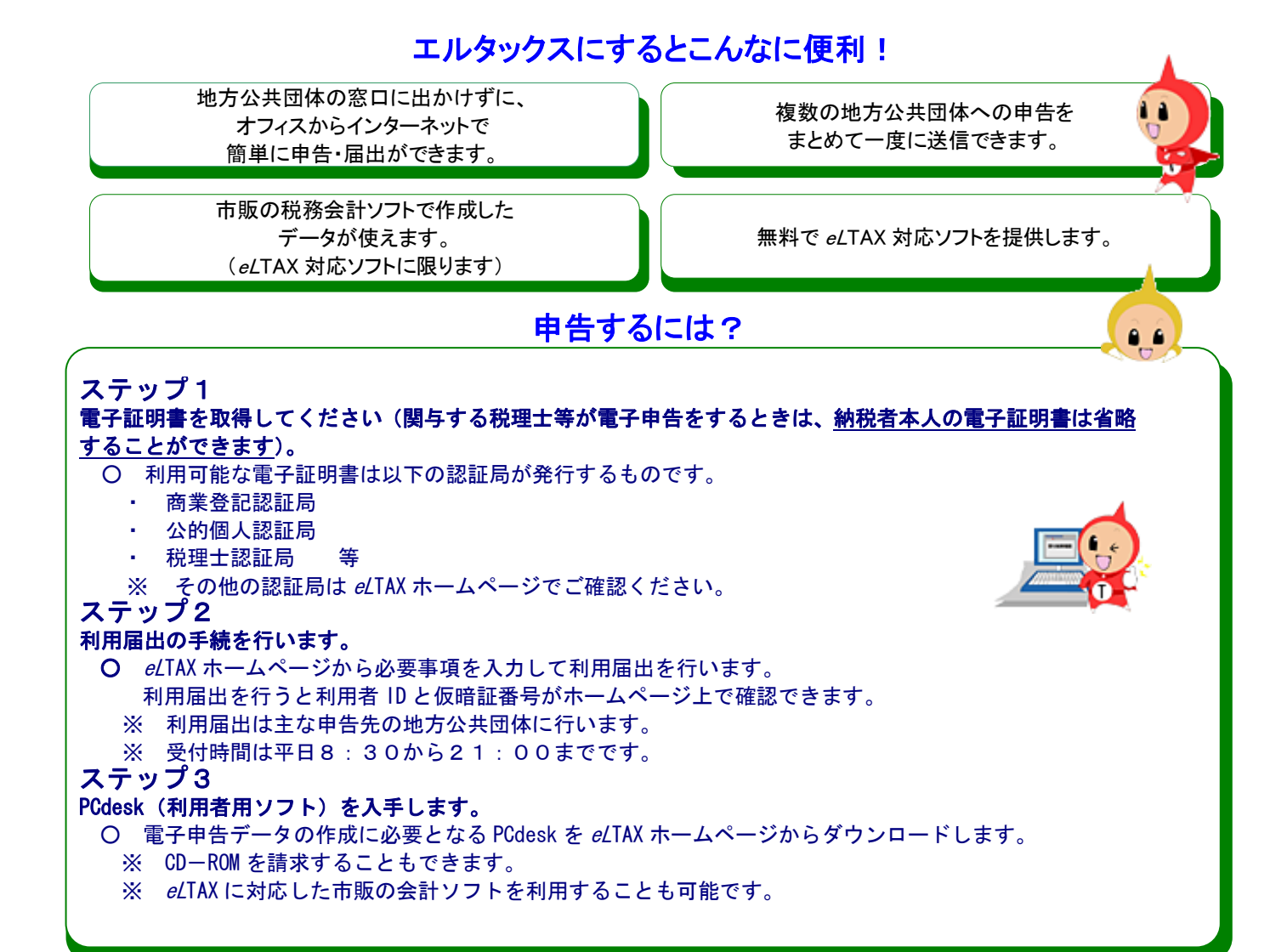

## 申告してみよう!

- 1 申告データの準備 PCdesk を利用して、利用届出に使用した情報等を基に電子申告の準備を行います。
- 2 申告データの作成 申告データを作成します。
- 3 申告データの送信 ポータルセンタへ申告データを送信します。
- 4 送信データの確認 送信データの内容や受付結果をメッセージボックスで確認できます。
- ※ 利用届出を提出した地方公共団体以外への申告先追加手続も PCdesk を利用して行います。

ご利用届出、詳しい情報は ご<sub>利用届出、詳しい情報は<br>ホームページをご覧ください。 http://www.eltax.jp/</sub>

お問合せ先

eLTAX ヘルプデスク IP 電話や PHS などを ハ イ シ ン コ ク

- eLIAX ヘルノテスク<br>(受付時間 8:30~21:00 土日祝、年末年始を除く) イシンコップ - ご利用の方はコチラ - 0045-759-759-3931<br>※通常通話料金です。 ※全国どこからでも市内通話料金でご利用いただけます。

ご利用の方はコチラ

〒090-0018 北見市青葉町6番6号

オホーツク総合振興局 北見道税事務所 課税課事業税間税係 TEL 0157-25-8681(直通)

国税電子申告・納税システム(e-Tax)もご利用ください。 http://www.e-tax.nta.go.jp/

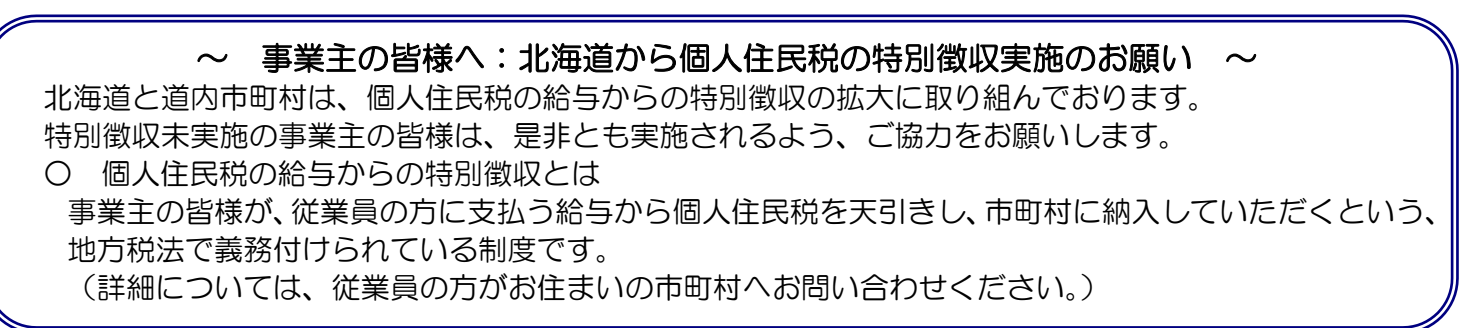